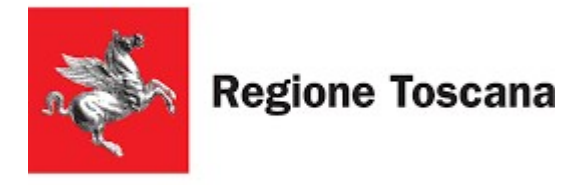

#### **Linee guida per la creazione di documenti digitali accessibili**

#### Comunità Accessibili 2020

Silvio De Magistris [silvio.demagistris@regione.toscana.it](mailto:silvio.demagistris@regione.toscana.it)

Regione Toscana

06/10/2020

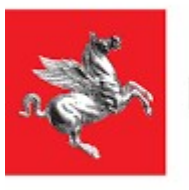

**Regione Toscana** 

## **Struttura della presentazione**

- Contesto
- Progetti in Regione Toscana
- Formato PDF
- Linee guida proposte
- Strumenti per la verifica dell'accessibilità
- Alcuni esempi pratici

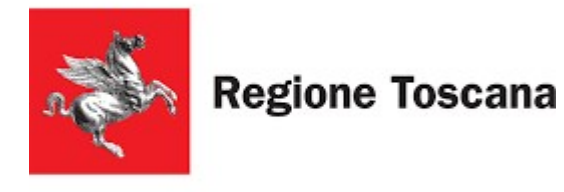

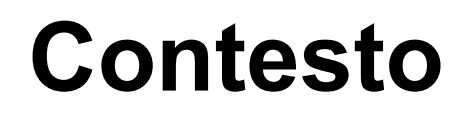

# Secondo la normativa vigente **i documenti pubblicati da un ente pubblico devono risultare accessibili a tutti** comprese le persone con disabilità e che eventualmente utilizzino tecnologie assistive come per esempio gli screen reader o screen magnifier.

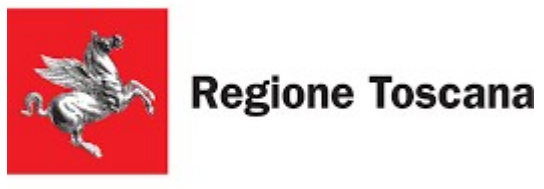

#### **Progetti in Regione Toscana**

- Mettere a disposizione dei dipendenti e degli operatori di Regione Toscana di strumenti per creare e verificare l'accessibilità dei file digitali creati
- Archiviare e pubblicare file PDF accessibili

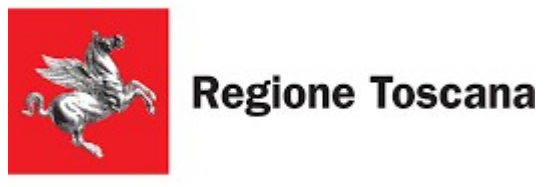

## **Progetti in Regione Toscana**

- **[Linee guida](LineeGuida2020-10-06-v1.pdf) per la creazione di file digitali accessibili**
- **LibreOffice Writer e altri software gratuiti** 
	- Creazione file PDF/A e PDF/UA
	- Writer Accessibility Checker
	- PDF Accessibility Checker (PAC 3)

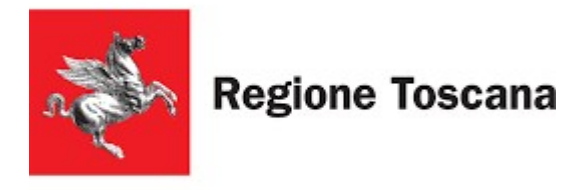

#### **Formato PDF**

Il PDF (Portable Document Format) è un formato di file indipendente dall'hardware e dal software utilizzati per generarlo o per visualizzarlo.

In Regione Toscana è suggerito l'uso del PDF/A

- **PDF /A** (PDF Archive) [DPCM 10/12/2008](http://www.agid.gov.it/sites/default/files/repository_files/leggi_decreti_direttive/dpcm_10dicembre2008.pdf)
- **PDF /UA** (PDF Universal Accessibility)

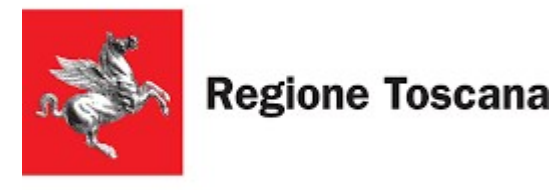

### **Linee guida**

La presentazione di oggi illustra le linee guida proposte da adottare in Regione Toscana quale supporto ai dipendenti e agli operatori per la creazione di documenti digitali accessibili.

- [Linee Guida AGID](https://www.agid.gov.it/sites/default/files/repository_files/linee_guida/guida_pratica_creazione_word_accessibile_2.pdf)
- [Linee guida europee per rendere l'informazione](http://www.anffas.net/dld/files/lineeguida.pdf) facile da leggere e da capire per tutti

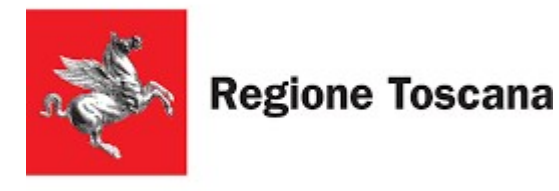

**Linee guida per la creazione di documenti digitali accessibili**

Struttura delle **[linee guida](LineeGuida2020-10-06-v1.pdf)**

- Comprensione del testo
- Lingua del documento
- Proprietà del documento
- Struttura dei contenuti
- Caratteri

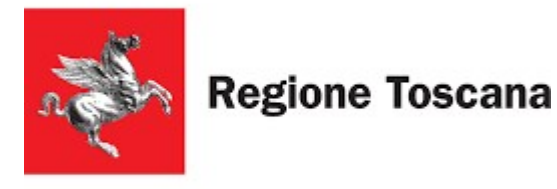

## **Struttura delle linee guida**

- Stili e formattazione
- Collegamenti ipertestuali
- Tabelle
- Immagini, grafici e formule
- Sommario
- Nomi dei file

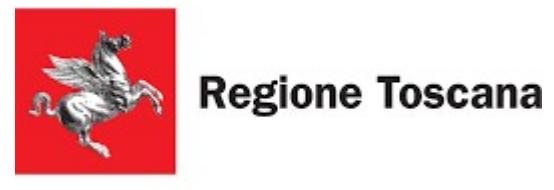

## **Struttura delle linee guida**

- **Verifica di accessibilità in Writer**
- **Esportazione da Writer in PDF** accessibile
- **Verifica di accessibilità di un PDF**

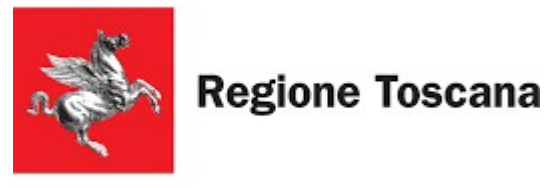

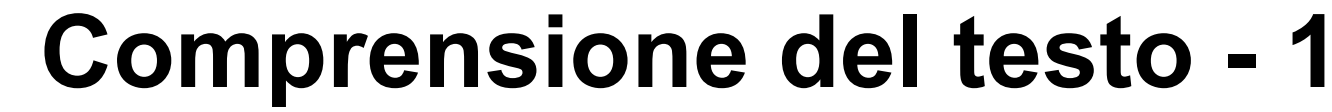

**Linee guida per la creazione di documenti digitali accessibili**

#### E' buona norma **mostrare il testo con chiarezza, ben ordinato e utilizzare un linguaggio semplice.** Cercare di non utilizzare strutture grammaticali complesse.

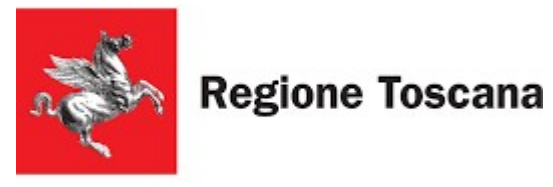

# **Comprensione del testo - 2**

**Linee guida per la creazione di documenti digitali accessibili**

Si suggerisce quindi di:

- non inserire paragrafi con testo molto denso
- usare **ampi spazi bianchi**
- usare **liste con intestazioni**
- usare **frasi corte e semplici**
- non utilizzare parole difficili

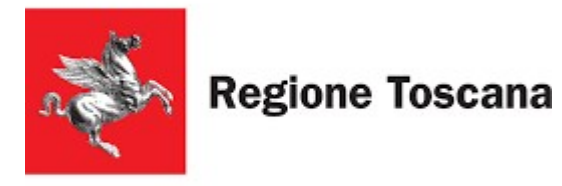

# **Comprensione del testo - 3**

**Linee guida per la creazione di documenti digitali accessibili**

- non usare **note a fondo pagina**
- fornire solo le **informazioni importanti ed essenziali**
- non usare troppi elenchi puntati e sottotitoli
- possibilmente **evitare di scrivere in colonne**
- **allineare il testo a sinistra** e non utilizzare il testo giustificato

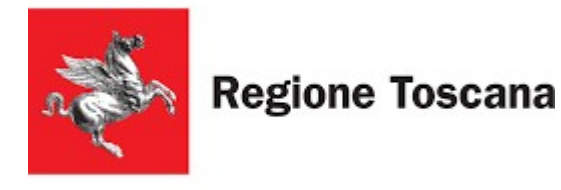

## **Lingua del documento**

**Linee guida per la creazione di documenti digitali accessibili**

# E' necessario verificare che la **[lingua del testo](../../../../../Users/SD16173/Desktop/PresentazioneComunitaAccessibili2020.odt)** del nostro documento digitale sia uguale a quella definita nel documento digitale in modo che gli strumenti di lettura (**screen reader**) la sintetizzino in maniera corretta.

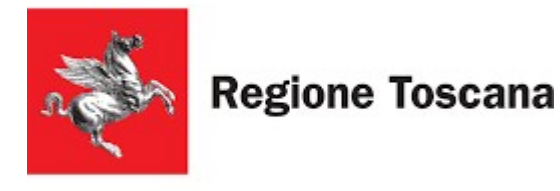

# **Proprietà del documento**

**Linee guida per la creazione di documenti digitali accessibili**

# A fini documentali, per facilitare la ricerca ed eventuali successive revisioni del documento, è utile inserire alcune **[proprietà](../../../../../Users/SD16173/Desktop/PresentazioneComunitaAccessibili2020.odt)** che descrivono il documento digitale, tra queste si suggerisce: titolo, autore, oggetto e alcune parole chiave.

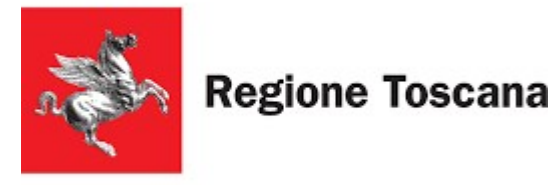

# **Struttura dei contenuti**

**Linee guida per la creazione di documenti digitali accessibili**

Ogni documento e soprattutto quelli particolarmente complessi o lunghi devono essere strutturati con un **titolo e capitoli organizzati in paragrafi**. E' da evitare per quanto possibile l'uso di immagini, tabelle e grafici complessi e in tal caso è necessario inserire testi alternativi, descrizioni e didascalie.

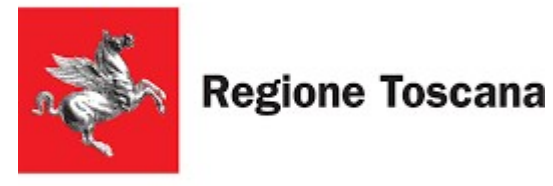

**Caratteri**

**Linee guida per la creazione di documenti digitali accessibili**

Usare font di **[caratteri](../../../../../Users/SD16173/Desktop/PresentazioneComunitaAccessibili2020.odt) "senza grazie"** come per esempio **Arial**, **Tahoma** o **Verdana**. Si consiglia di utilizzare una dimensione minima **12** una **interlinea 1,2 e 1,5**. Si **sconsiglia l'uso del corsivo** e l'utilizzo di caratteri con effetti speciali. **Utilizzare un solo tipo di carattere nel testo. Non utilizzare la sottolineatura.**

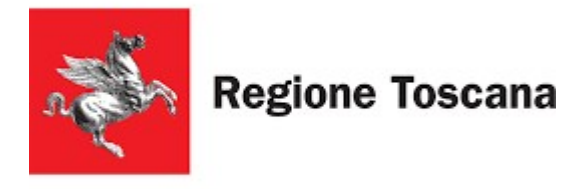

# **Stili e formattazione**

**Linee guida per la creazione di documenti digitali accessibili**

# Usare nel documento gli **[stili di formattazione](../../../../../Users/SD16173/Desktop/PresentazioneComunitaAccessibili2020.odt)** e le funzioni lista per formattare i contenuti in capitoli, paragrafi e liste, al fine di dare una struttura e poter creare un sommario con link diretti.

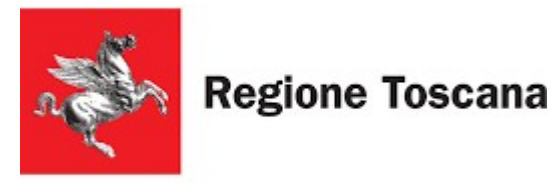

# **Collegamenti ipertestuali**

**Linee guida per la creazione di documenti digitali accessibili**

Per i **[collegamenti ipertestuali](../../../../../Users/SD16173/Desktop/PresentazioneComunitaAccessibili2020.odt)** utilizzare testi significativi. In genere oltre al collegamento ipertestuale è possibile inserire una **descrizione del link**. Quando necessario, per esempio per inserire informazioni sulla destinazione di collegamenti ipertestuali esterni: ["Vai al sito web di Regione Toscana](https://www.regione.toscana.it/)" non inserire testi poco significativi ai link, come per esempio "[clicca qui](https://www.regione.toscana.it/)".

Il testo selezionato per il **link risulterà automaticamente sottolineato**.

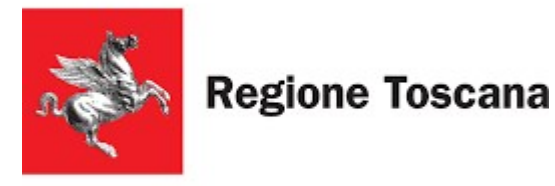

**Tabelle**

**Linee guida per la creazione di documenti digitali accessibili**

Per facilitare la lettura da parte delle **tecnologie** 

**assistive**:

- **non utilizzare [tabelle](../../../../../Users/SD16173/Desktop/PresentazioneComunitaAccessibili2020.odt) con una struttura a doppia entrata**
- **non utilizzare tabelle annidate**
- inserire le **intestazioni di colonna o di riga**
- inserire un **testo alternativo** e una **didascalia**
- **evitare celle vuote**

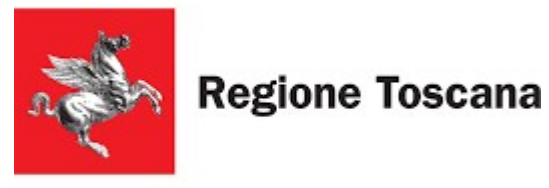

# **Immagini, grafici e formule**

**Linee guida per la creazione di documenti digitali accessibili**

Per oggetti tipo **[immagini](../../../../../Users/SD16173/Desktop/PresentazioneComunitaAccessibili2020.odt)**, **grafici** e **formule** è

indicato inserire:

- un **testo alternativo**
- una **didascalia**
- una **descrizione**, intercettabile dallo screen reader e che **sarà visualizzata come testo alternativo** dell'immagine dopo la trasformazione in PDF

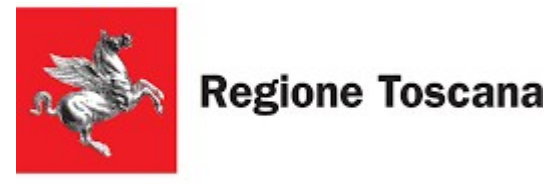

**Linee guida per la creazione di documenti digitali accessibili**

Avendo inserito correttamente i vari stili riferendoli per esempio a **titoli**, **paragrafi**, **figure**, **illustrazioni**, **tabelle**, il **[sommario](../../../../../Users/SD16173/Desktop/PresentazioneComunitaAccessibili2020.odt)** rispecchierà l'ordine degli stili inseriti e consentirà inoltre di **spostarsi automaticamente tramite link** alle varie parti del testo. Eventualmente più tipologie di sommario potranno essere create per quei documenti complessi che contengono numerose tipologie di oggetti quali per esempio immagini, formule, grafici.

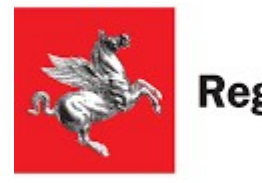

# **Nomi dei file**

**Linee guida per la creazione di documenti digitali accessibili**

In generale si consiglia, in fase di salvataggio dei documenti, di utilizzare **denominazioni sintetiche** e **semanticamente significative** in relazione ai contenuti e in genere **non superiori ai 25 caratteri**.

Nell'assegnazione di un nome ai file, **non vanno utilizzati caratteri speciali \ / : , . \* ? " < > | [ ] & \$**.

Per avere informazioni sulla cronologia si può inserire la **data e la versione del documento**.

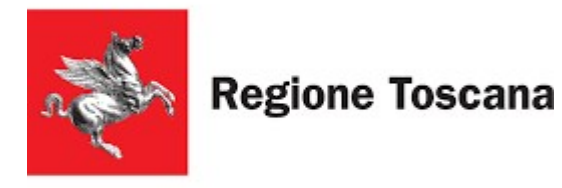

# **Nomi dei file**

**Linee guida per la creazione di documenti digitali accessibili**

Si suggerisce di fornire un nome breve, semanticamente significativo e immediatamente comprensibile:

- **RelCostiBeneficiComitato.odt** invece di **LaRelazioneSuCostieBeneficiDelComitato.odt**
- Inserimento della **data nel nome del file**
	- Se ci si riferisce alla data **01/05/2020** i formati suggeriti sono: **NomeFile2010\_01\_05 NomeFile20100105**

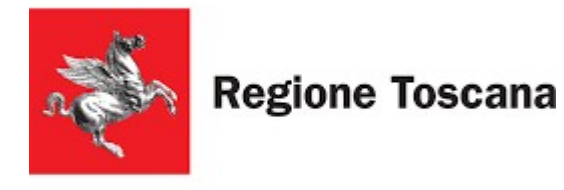

# **Nomi dei file**

**Linee guida per la creazione di documenti digitali accessibili**

Il modo migliore per indicare la **versione del file** è utilizzare la lettera"v" quindi è possibile aggiungere "v01, v02, v03" e così via ai nuovi file mantenendo inalterato il file principale originale.

Esempio: **IstruzioniOperative\_v01**

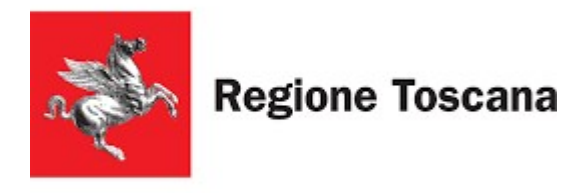

#### **Verifica di accessibilità in LibreOffice Writer**

**Linee guida per la creazione di documenti digitali accessibili**

Nella Versione di **Writer 7.0.1.2** sono presenti alcune **funzionalità in via di sperimentazione dedicate all' [accessibilità](../../../../../Users/SD16173/Desktop/PresentazioneComunitaAccessibili2020.odt)**. Per attivare tali funzionalità è necessario andare sul menù "**Strumenti**", selezionare "**Opzioni**"-> "**LibreOffice**" -> "**Avanzate**" e in "**Funzionalità opzionali**" spuntare "**Abilita le funzionalità sperimentali**".

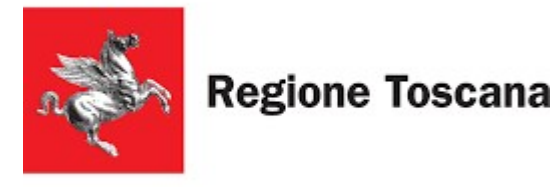

# **Esportazione in PDF**

**Linee guida per la creazione di documenti digitali accessibili**

#### Per effettuare la conversione in un formato PDF accessibile si suggerisce di **utilizzare il [formato PDF /A e /UA](../../../../../Users/SD16173/Desktop/PresentazioneComunitaAccessibili2020.odt)**.

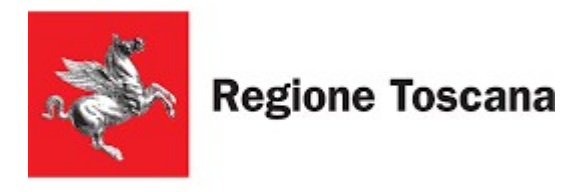

## **Verifica di accessibilità di un file PDF**

**Linee guida per la creazione di documenti digitali accessibili**

La conversione da un documento di testo accessibile al formato PDF da sola non sempre garantisce che il documento PDF risultante sia accessibile.

Controllo di accessibilità con

- Acrobat Professional
- [PAC 3](https://www.access-for-all.ch/en/pdf-accessibility-checker.html) (PDF Accessibility Checker 3)

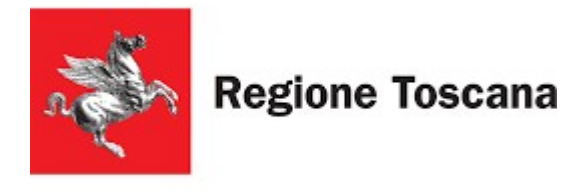

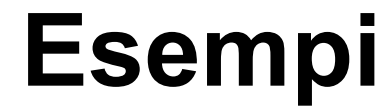

**Linee guida per la creazione di documenti digitali accessibili**

#### **Alcuni esempi pratici**

### **[Writer](../../../../../Users/SD16173/Desktop/PresentazioneComunitaAccessibili2020.odt) e PAC 3**

#### i **[modelli](Modello.odt)**

# **Sorridi**

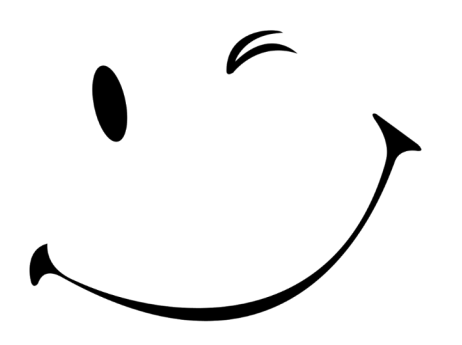

# **la presentazione è finita!**